## IB Unit Planning with Standards Based Grading

May 6, 2015

### Oops! Didn't expect that to happen…

- Learning new things is challenging, but if we are *courageous*  and *inquirers* we will continue to grow and learn.
- Google Drive is new tool for us to use, but that doesn't mean that there won't be some "try again" moments along the way.

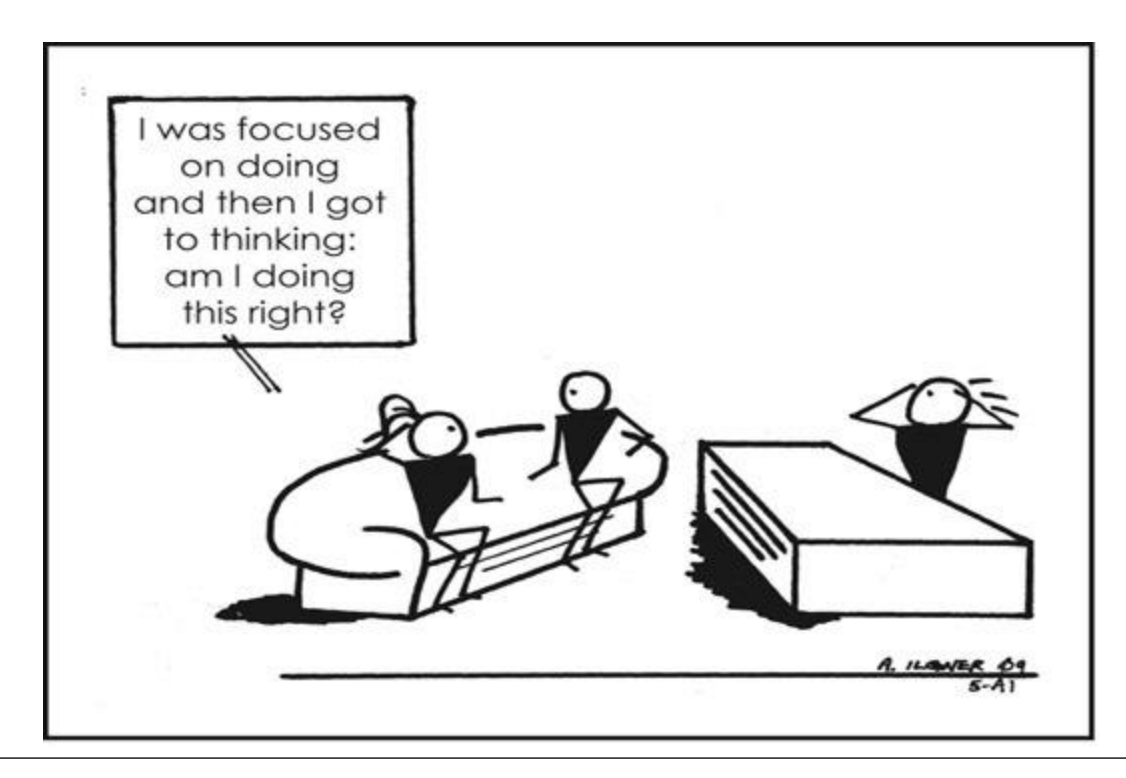

## Here's what happened…

- The file that you created on 4/22 was saved.
- However, the file did not save in the Google IB Lansing folder. (we thought it would save here automatically –  $D'oh!)$ .
- The person that logged into Google that day has the saved file in their Google account.
- No worries, we will fix this now so that you continue collaborating on the Standards Based Rubrics and MYP Unit Planner.
- Recommendation: 1 person has PowerPoint open on computer and other has their google account opened up.

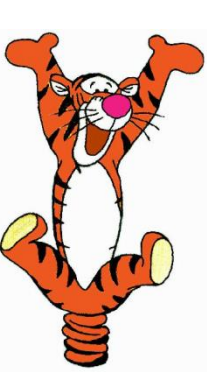

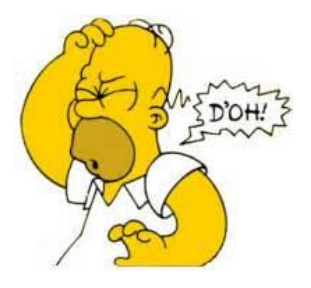

# Moving File to Correct Location

- Log into Google
- Click on Drive
- If you were at SIT/PBIS last week you were asked to provide your gmail address.
	- If you did not provide this and you created the file last week, please put up a yellow help tent now.
	- If you did, proceed to next step.
- Click once on Shared with me
- Right click on the Lansing IB folder. If you do not see this file, put up yellow tent.
- From the drop down select Add to My Drive.

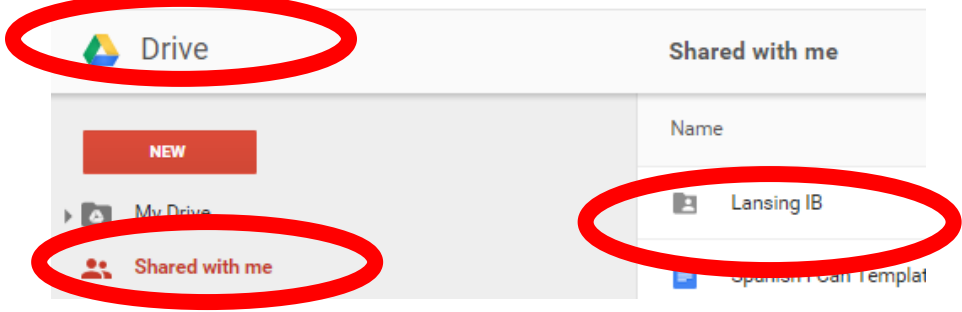

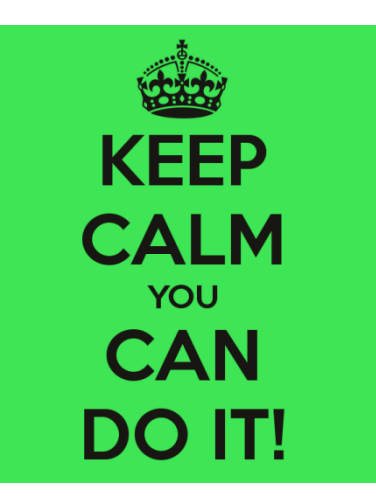

- The file is in the folder called My Drive.
	- Sample File: 2.Genetics.SBG.Rubric

• Please right click on this file (using right button on mouse) and select "Move To".

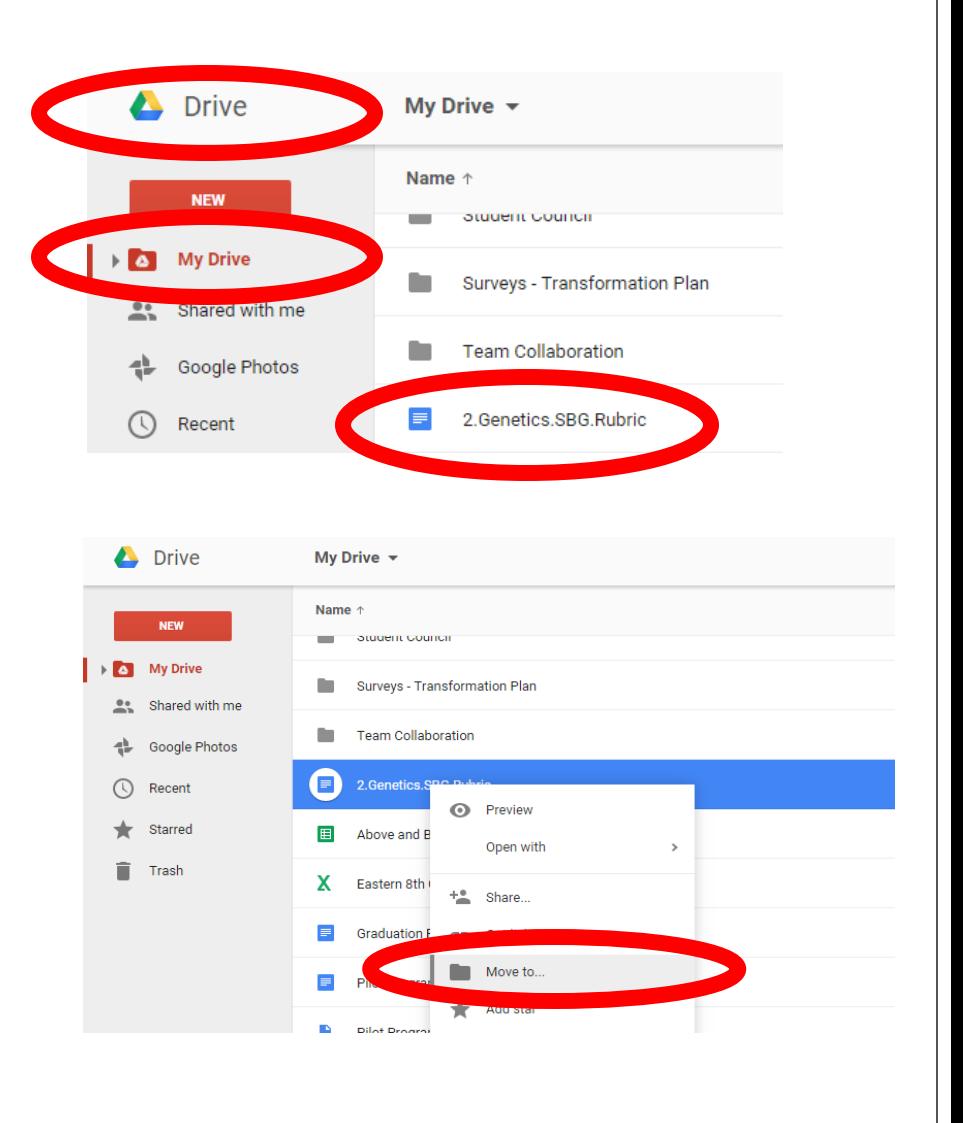

- Double Click on the Lansing IB Folder.
- Double Click on the <u>MYP & DP (7-12)</u> Folder.
- Double click on 004. MYP Units Folder.
- Next, double click on the folder the content area you started working on last week.
	- For my sample file, I will double click on the 9. Sciences Folder.
- Next slide…

#### 004. MYP Units **My Drive** 3. Design 4. Individuals & Societies - S. **Instructional Council** MYP & DP (7 - 12) 5. Language & Literature - En...  $\angle$  Lansing IB 001. Directions 6. Language Aquisition - Chi..  $R = MYP & P(P(7-12)$ **A.** Lansing IB 002. IB Guides - MYP & DP 7. Mathematics MVP Planning Resource. Old Phys/Bio 8. Physical & Health Education **Rando** 004. MYP Units **PR** 9. Sciences **Operation LEO**

#### Move To

- Double Click on the folder for the grade where you want to save the file.
	- Sample: 10. Subject. Unit. Plans  $= 7<sup>th</sup>$  grade Materials
	- $\bullet$  My sample file 2. Genetics. SBG. Rubric is for  $10^{th}$  grade Biology
- What unit does this file belong to? Double click on the unit folder.
	- Sample: 02. Subject. Topic = Unit 2

07.Subject.Topic

- Click on the blue Move button.
- Share this file? Click OK

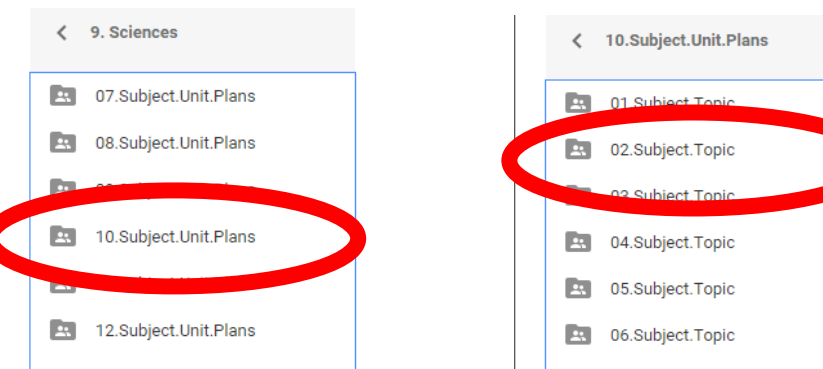

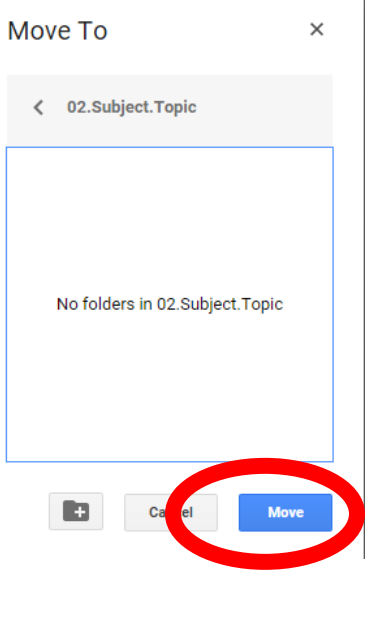

Share this file?

Moving this file will share it with everyone who can see the shared folder 02.Subject.Topic

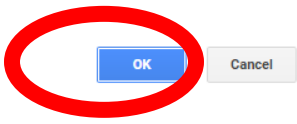

 $\times$ 

### You Did It!

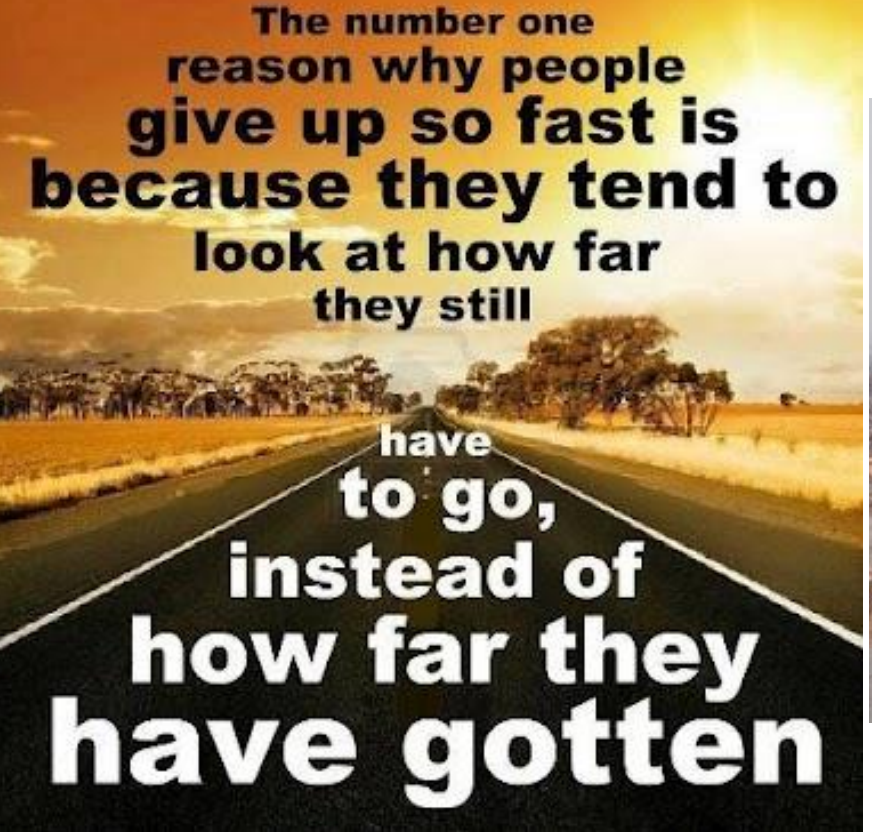

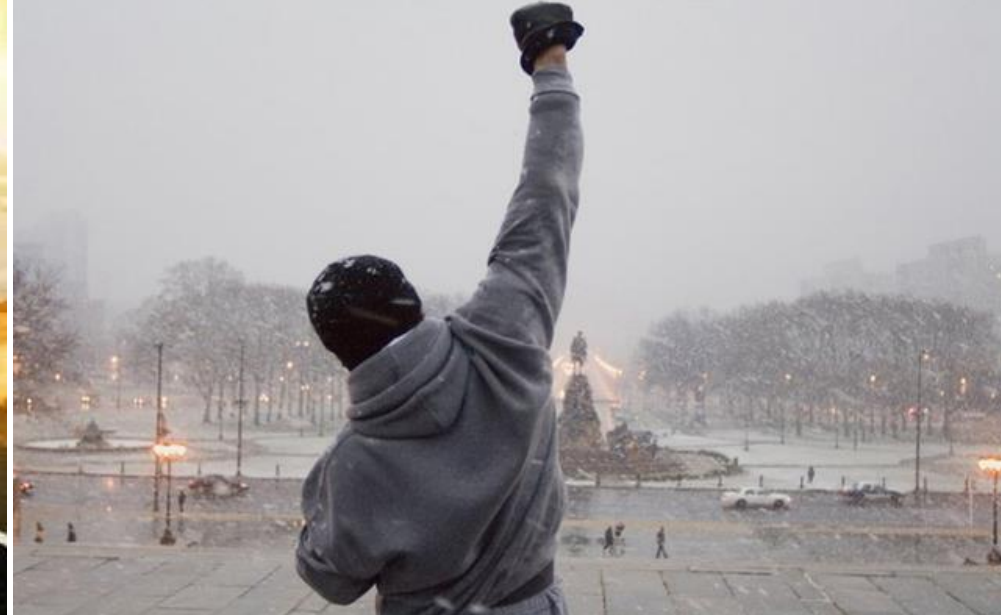

## Now…where did I just put that file?!

### Two Options:

- Tree View:
	- At any time on the left side you can double click on My Drive to open up what is called a navigation tree.
	- $\bullet$  Clicking on the  $\triangleright$  will open the folder to view the folders nested inside.
	- $\bullet$  Click on  $\forall$  to hide folders nested inside.
	- Tree for my sample file is to the right.
- Open Folders Individually
	- In the center area just click on each nested folder until you reach your file.

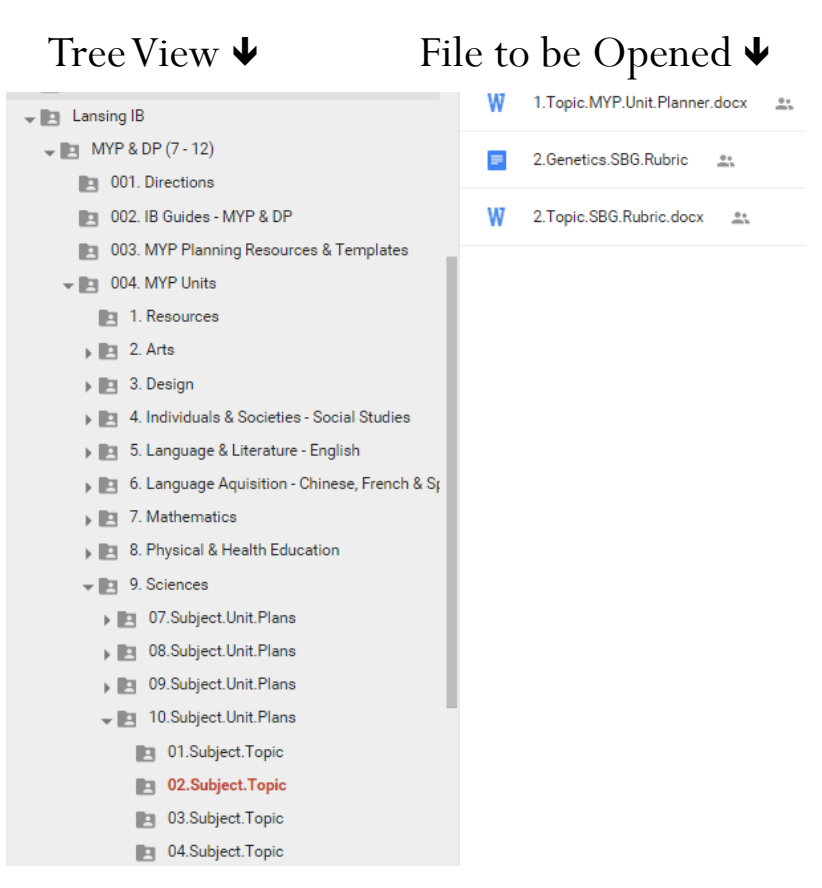

## Before you get started…

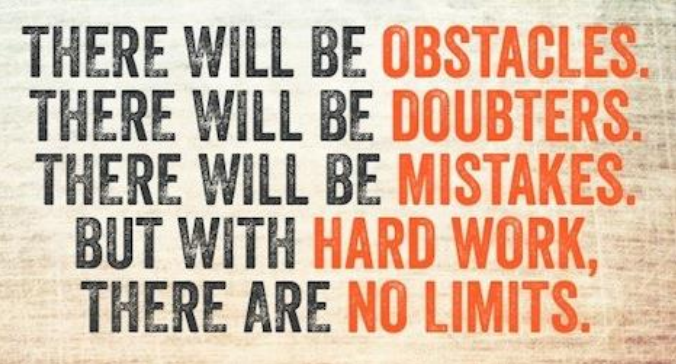

- Please work with the assigned collaborative partners.
- Special Education teachers should work on same rubrics and unit plans as General Education teachers. Now is the opportunity to bring both the content expert and differentiation expert together while planning.
- Get out your standards. If you don't have a paper copy open a second tab on your web browser so you can quickly click between your work and the standards. Click [here](http://www.edline.net/pages/eastern/Teachers/Curriculum_Documents_and_Resou) for a link to the Eastern page curriculum info (you will need to log in).
- Today's Collaborative Learning Norm: To be *Thinkers*!
	- Thinkers use critical and creative thinking skills to analyse and take responsible action on complex problems. We exercise initiative in making reasoned, ethical decisions.